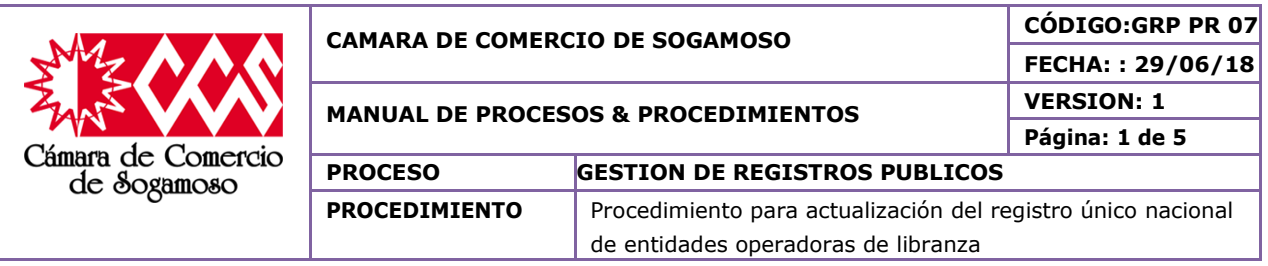

# **1. OBJETIVO**

Actualizar y dar publicidad a los actos y documentos radicados en el Registro Único Nacional de Entidades Operadoras de Libranza de manera adecuada y eficiente para dar solución a las peticiones requeridas por el usuario teniendo en cuenta la normatividad vigente.

## **1.1. Objetivos específicos**

- Optimizar el tiempo que se emplea en la consecución de los pasos a seguir generando así una mejor atención a los usuarios.
- Conocer la información de la situación actual en la cual se encuentra el usuario, la cual sirva como fuente de solución a la petición requerida.
- Generar la actualización del Registro Único Nacional de Entidades Operadoras de Libranza requerida por el usuario siempre y cuando cumpla con los requisitos mínimos establecidos por la ley.

#### **1.2. Importancia**

Este procedimiento sirve para actualizar la información del registro, para permitir que las entidades puedan ejercer su actividad como operadoras de libranza o descuento directo obteniendo el Código Único de Reconocimiento.

## **2. ALCANCE**

Este procedimiento aplica a la actualización de actos y documentos del Registro Único Nacional de Entidades Operadoras de Libranza, para todas las entidades que desarrollen cualquiera de las actividades del sector descritas por la normatividad vigente. Este procedimiento inicia cuando se hace la solicitud de actualización y finaliza con el archivo de los documentos en el expediente.

#### **3. RESPONSABLE**

**Director jurídico Soporte Confecámaras Operador de libranza Auxiliar de registro**

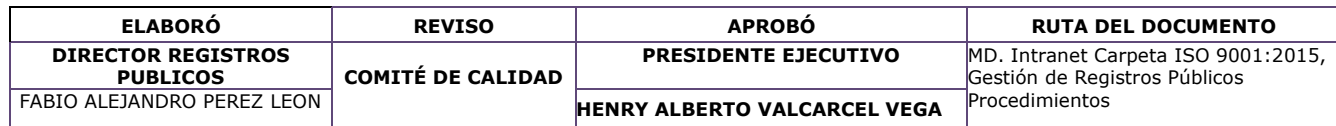

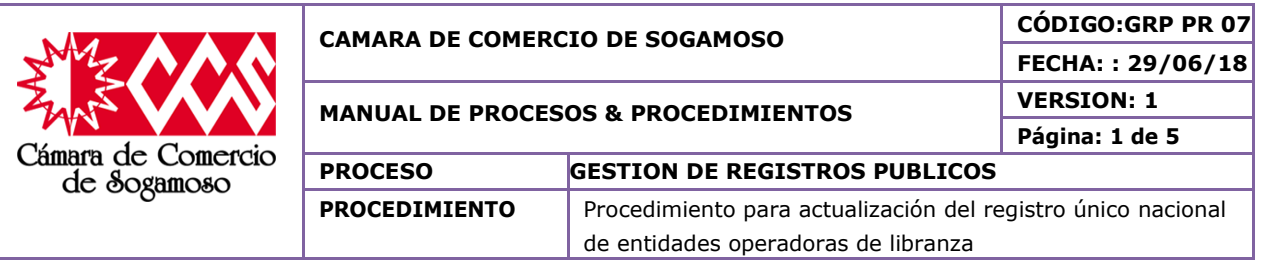

# **4. CAMBIOS EFECTUADOS**

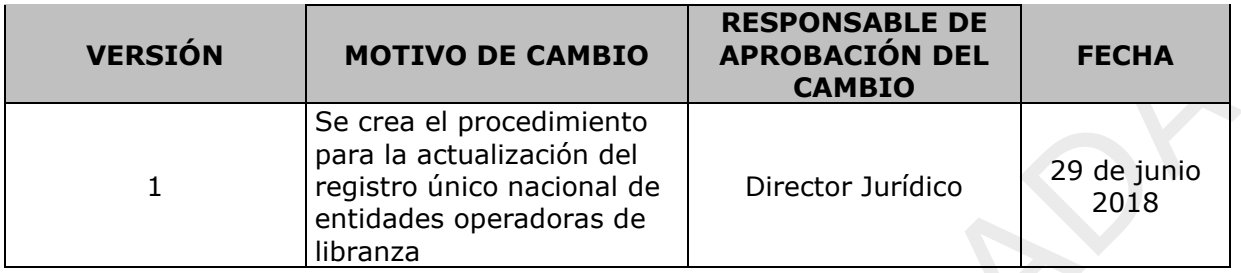

## **5. DEFINICIONES**

**REGISTRO ÚNICO NACIONAL DE ENTIDADES OPERADORAS DE LIBRANZA:** Mediante el decreto 1840 de 2015, establece que el Registro Único Nacional de Entidades Operadoras de Libranza o Descuento Directo – RUNEOL, el cual consiste en la anotación electrónica que realizarán las Cámaras de Comercio de manera virtual con el fin de darle publicidad con los operadores de libranza o descuento directo que cumpla con los requisitos establecidos en la ley, en las demás normas reglamentarias y complementarias, así como también a las entidades operadoras a las que se les haya asignado el código único de reconocimiento a nivel nacional.

**LIBRANZA O DESCUENTO DIRECTO:** Es la autorización dada por el asalariado o pensionado, al empleador o entidad pagadora, según sea el caso, para que realice el descuento del salario, o pensión disponible por el empleado o pensionado, con el objeto de que sean giradas a favor de las entidades operadoras para atender los productos, bienes y servicios objeto de libranza.

**EMPLEADOR O ENTIDAD PAGADORA:** Es la persona natural o jurídica, de naturaleza pública o privada, que tiene a su cargo la obligación del pago del salario, cualquiera que sea la denominación de la remuneración, en razón de la ejecución de un trabajo o porque tiene a su cargo el pago de pensiones en calidad de administrador de fondo de cesantías y pensiones.

**ENTIDAD OPERADORA:** Es la persona jurídica o patrimonio autónomo conformado en desarrollo del contrato de fiducia mercantil que realiza operaciones de libranza o descuento directo, por estar autorizada legalmente para el manejo del ahorro del público o para el manejo de los aportes o ahorros de sus asociados, o aquella que, sin estarlo,

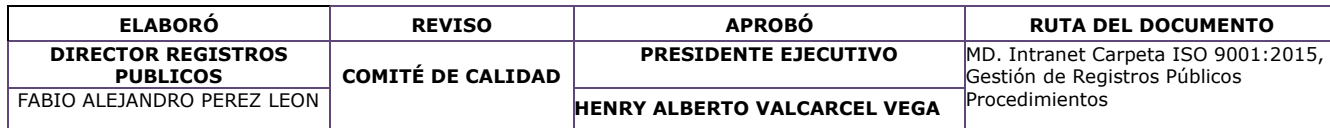

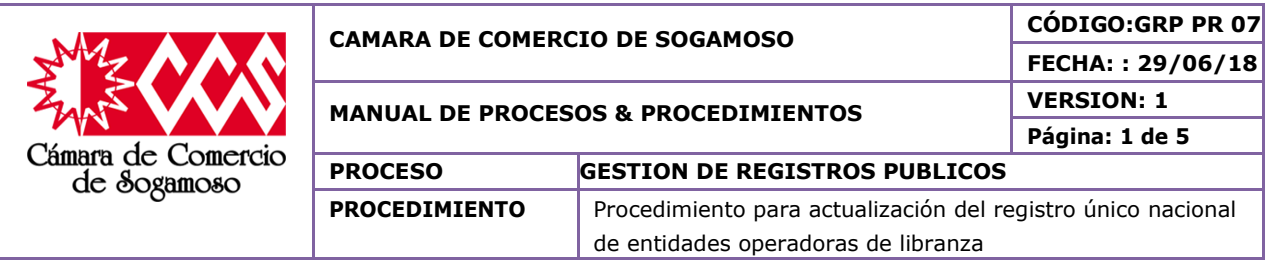

realice dichas operaciones disponiendo de sus propios recursos o a través de mecanismos de financiamiento autorizados por la ley.

**ACTUALIZACION DEL REGISTRO ÚNICO NACIONAL DE ENTIDADES OPERADORAS DE LIBRANZA:** Las entidades registradas pueden actualizar la información de su entidad operadora de libranza mediante el diligenciamiento de los campos a modificar del formulario.

#### **6. POLÍTICAS DE OPERACIÓN**

El auxiliar de registros le indica al cliente que la inscripción se realiza a través de la página web rnt.rue.com.co.

También le indica al operador cuales son los requisitos exigidos según la Circular única 002 de 2016 de la SIC. CAPITULO SEXTO RUNEOL

Se ingresa a la página Web, para captura de usuario, contraseña y diligenciamiento del formulario.

Se imprime la solicitud de inscripción y se realiza pago en caja, entregando una copia para el cliente, otra para contabilidad y la otra se anexa al trámite.

Al realizar el pago, el sistema genera un código que le permite al operador ingresar a la página y solicitar su inscripción. Se ingresa por la opción de Abogado.

Realizar la revisión de la inscripción y los correspondientes soportes.

Se realiza verificación de la información y los soportes del trámite.

En caso de no cumplir los requisitos, se genera la devolución indicando la causal a través de la misma página, información que igualmente genera correo con destino al operador.

Se coloca el estado según corresponda y se genera la anotación electrónica.

Se genera automáticamente un correo al operador de libranza en el que se le informa el estado de su trámite, a fin de que pueda generar su certificado electrónico.

Se relaciona el documento en el formato "FUID" y se envía al archivo.

Archivar en el expediente

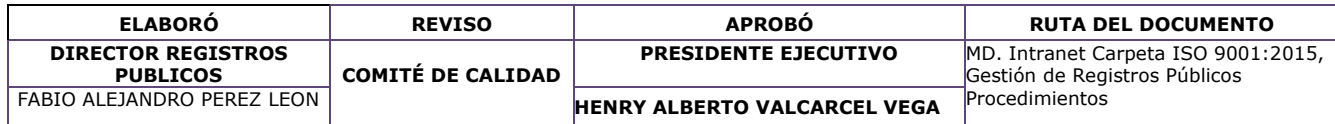

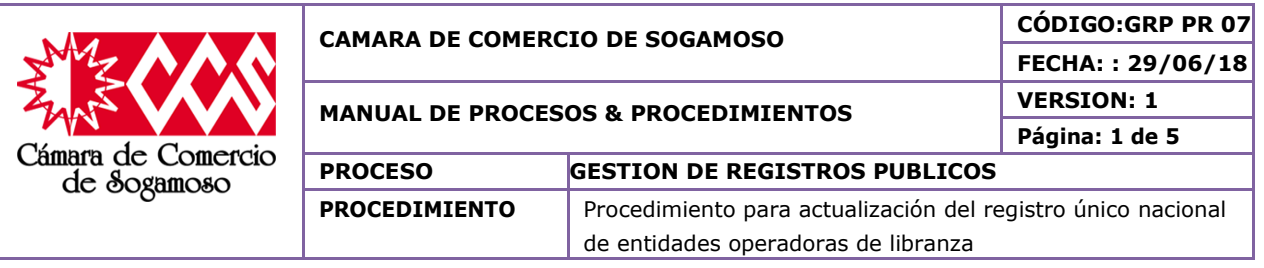

# **7. DESCRIPCION DEL PROCEDIMIENTO**

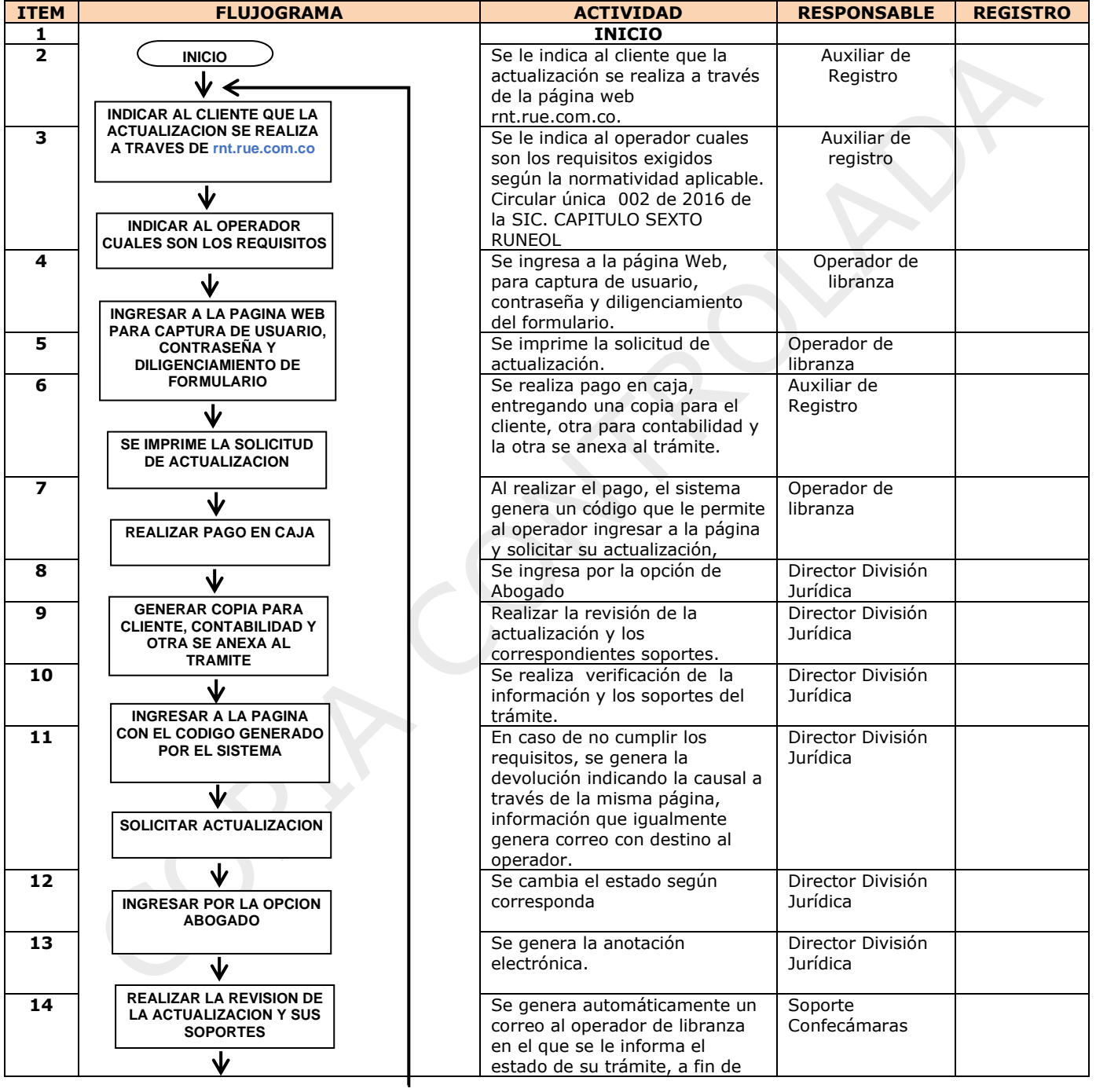

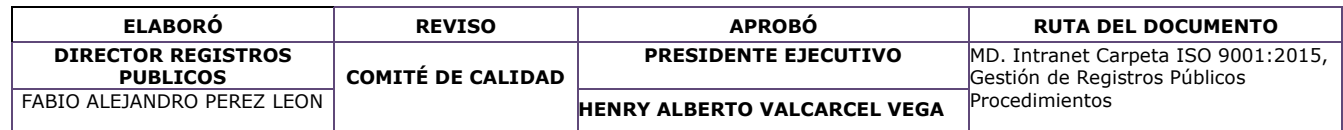

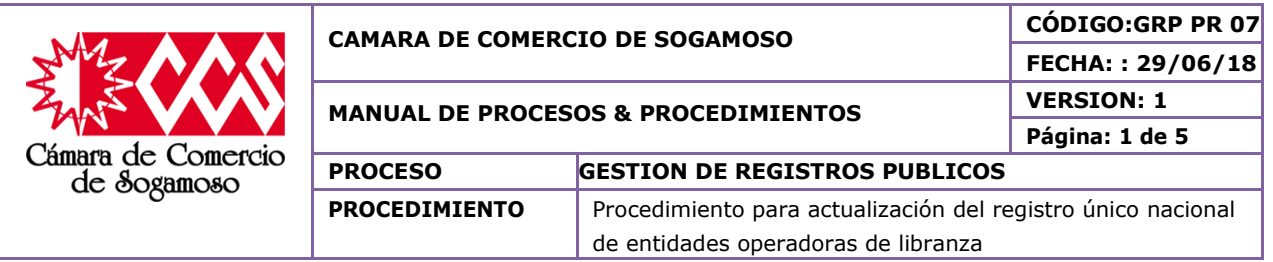

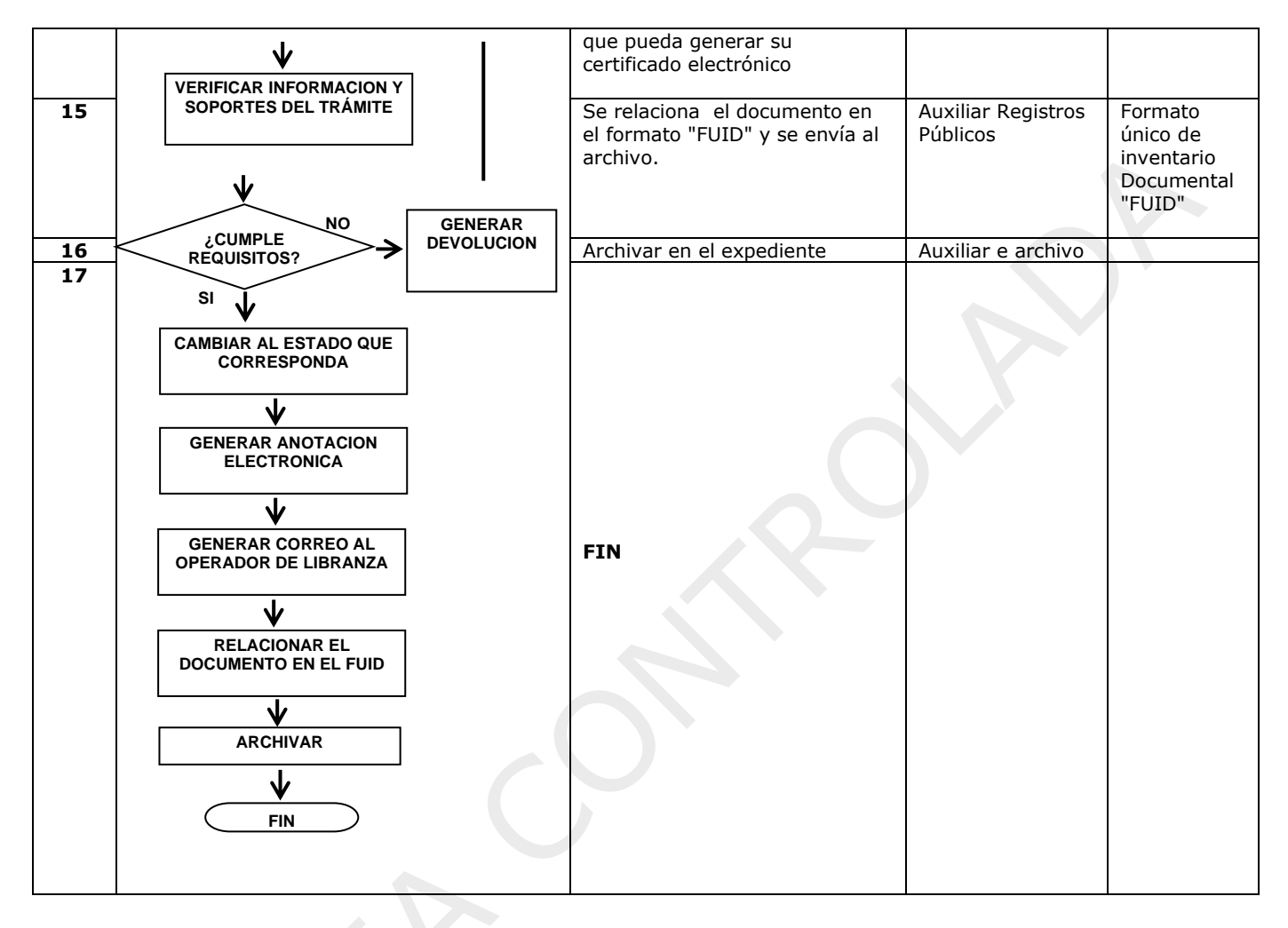

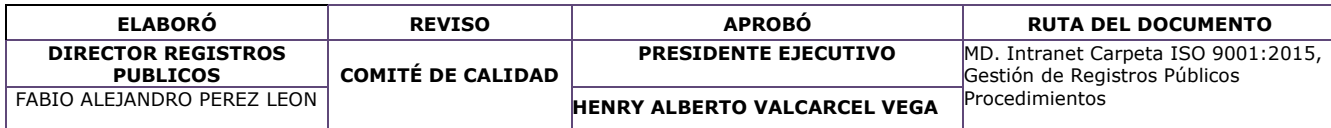